## **COMPREHENSIVE SERVICES**

We offer competitive repair and calibration services, as well as easily accessible documentation and free downloadable resources.

## **SELL YOUR SURPLUS**

We buy new, used, decommissioned, and surplus parts from every NI series. We work out the best solution to suit your individual needs. Sell For Cash MM Get Credit MM Receive a Trade-In Deal

**OBSOLETE NI HARDWARE IN STOCK & READY TO SHIP** 

We stock New, New Surplus, Refurbished, and Reconditioned NI Hardware.

A P E X W A V E S

**Bridging the gap between the** manufacturer and your legacy test system.

> 1-800-915-6216 ⊕ www.apexwaves.com sales@apexwaves.com

 $\triangledown$ 

All trademarks, brands, and brand names are the property of their respective owners.

Request a Quote **USB-9162** CLICK HERE

## **INSTALLATION GUIDE**  $N$ **I-DAQ**<sup>"</sup>mx Upgrade for **USB-9211 and USB-9215 Devices**

This guide describes how to upgrade your National Instruments USB-9211 and USB-9215 devices to USB-9211A and USB-9215A devices using the USB-9162 carrier included in your kit.

## **Installation**

- 1. Make sure the USB-9162 carrier is not connected to the computer.
- 2. Unplug the USB cable, and make sure no signals are connected to the USB-9211/9215 device.
- 3. Squeeze the latches on the NI 9211/9215 module and disconnect it from the USB-9161 carrier.
- 4. Squeeze the latches on the NI 9211/9215 module and insert it into the USB-9162 carrier. Release the latches, and press firmly on the module until the latches lock it into place.
- 5. Install NI-DAQmx and the newly installed hardware by following the instructions provided in the *NI-DAQmx for USB Devices Getting Started Guide*.

 $\mathbb{N}$ 

**Note** For information about converting an existing application from NI-DAQmx Base to NI-DAQmx, go to ni.com/info and enter base2mx.

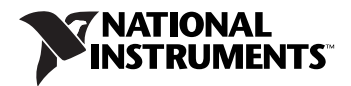

National Instruments, NI, ni.com, and LabVIEW are trademarks of National Instruments Corporation. Refer to the Terms of Use section on ni.com/legal for more information about National Instruments trademarks. Other product and company names mentioned herein are trademarks or trade names of their respective companies. For patents covering National Instruments products, refer to the appropriate location: **Help»Patents** in your software, the patents.txt file on your CD, or ni.com/patents.